## **Sisukord**

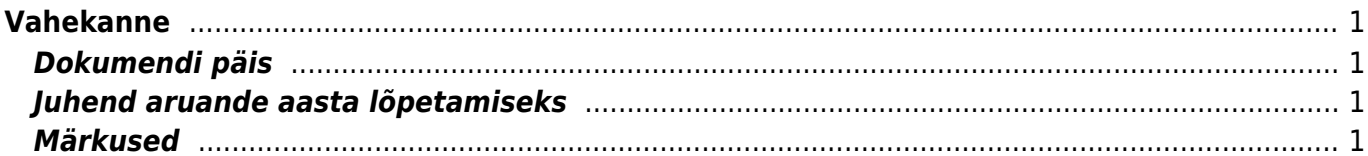

# <span id="page-2-0"></span>**Vahekanne**

Vahekannet kasutatakse algsaldode sisestamiseks, aruandeaasta lõpetamiseks. Vahekanne muudab kontodel päeva alguse saldot. Vahekanne on finantskanne, mis käibesse ei lähe, aga muudab saldot. Näiteks kui vahekanne on tehtud juunikuusse ning vaadatakse terve aasta käivet - siis seda ei arvestata. Kui aga vaadata juulist aasta lõpuni, siis arvestatakse algsaldo määramisel.

## <span id="page-2-1"></span>**Dokumendi päis**

- Number vajalik valida sobiv finantsseeria
- Aeg vahekande aeg, aruandeaasta lõpu puhul tuleb ajaks panna järgneva aasta esimene jaanuar. Näiteks kui lõpetatakse aruanne aastat 2005, siis vahekande ajaks tuleks panna 01.01.2006. Kui võrrelda pearaamatut seisuga 1.01.aasta -31.12.aasta vahekontol oleva saldoga ajal 31.12.aasta, siis kontode saldod ei pruugi klappida.
- Objekt võimalus vahekanne siduda vajaliku objektiga
- Deebet deebeti tulba ridade summa kokku
- Kreedit kreediti tulba ridade summa kokku
- Tekst informatiivne lahter, võimalus kirjutada meelepärast teksti, näiteks kui lõpetatakse aruande aastat, siis saab seletuseks panna "aruandeaasta 2005. lõpetamine"
- Saldo näitab deebeti ja kreediti vahelist saldot
- Aseta kontoklass avaneb valik, kust on võimalik massasetaja abil kandele sobiva klassiga finantskontosid ja nende saldosid dokumendi ajahetkel asetada.

### <span id="page-2-2"></span>**Juhend aruande aasta lõpetamiseks**

Teha F2 või LISA UUS nupuga uus vahekanne, valida sobiv seeria, panna vajalik aeg ehk siis 01.01.järgnev aasta. Vahepeal salvestada kannet. Seejärel asetada kandele kontod, mida saab ka massasetajaga teha. Selleks valida valikust tulukontod. Vajutada nupule saldod, avaneb uus aken. Selles aknas on näha kõik valitud kontode saldod.

Kui kõik aknas esitatud andmed on õiged ja sobivad, siis vajutada nupule "Täida dokument" ning saldod koos kontode numbrite ja nimetustega asetatakse kandele. Sama protseduur oleks vajalik teha ka kulukontodega.

Tulu/kulukontode tasakaalustamiseks kasutatakse tavaliselt jaotamata kasumi kontot, mis tuleb dokumendile ise asetada.

### <span id="page-2-3"></span>**Märkused**

Vahekannet saab salvestada ka mitte tasakaalus olevana, kuid tuleks tähele panna, et see kaua nii ei jääks, kuna mõjutab bilanssi.

Vahekanne kehtib koheselt ja pärast kinnitamist muuta ei saa

From: <https://wiki.directo.ee/> - **Directo Help**

Permanent link: **[https://wiki.directo.ee/et/fin\\_algsaldo?rev=1434637090](https://wiki.directo.ee/et/fin_algsaldo?rev=1434637090)**

Last update: **2015/06/18 17:18**